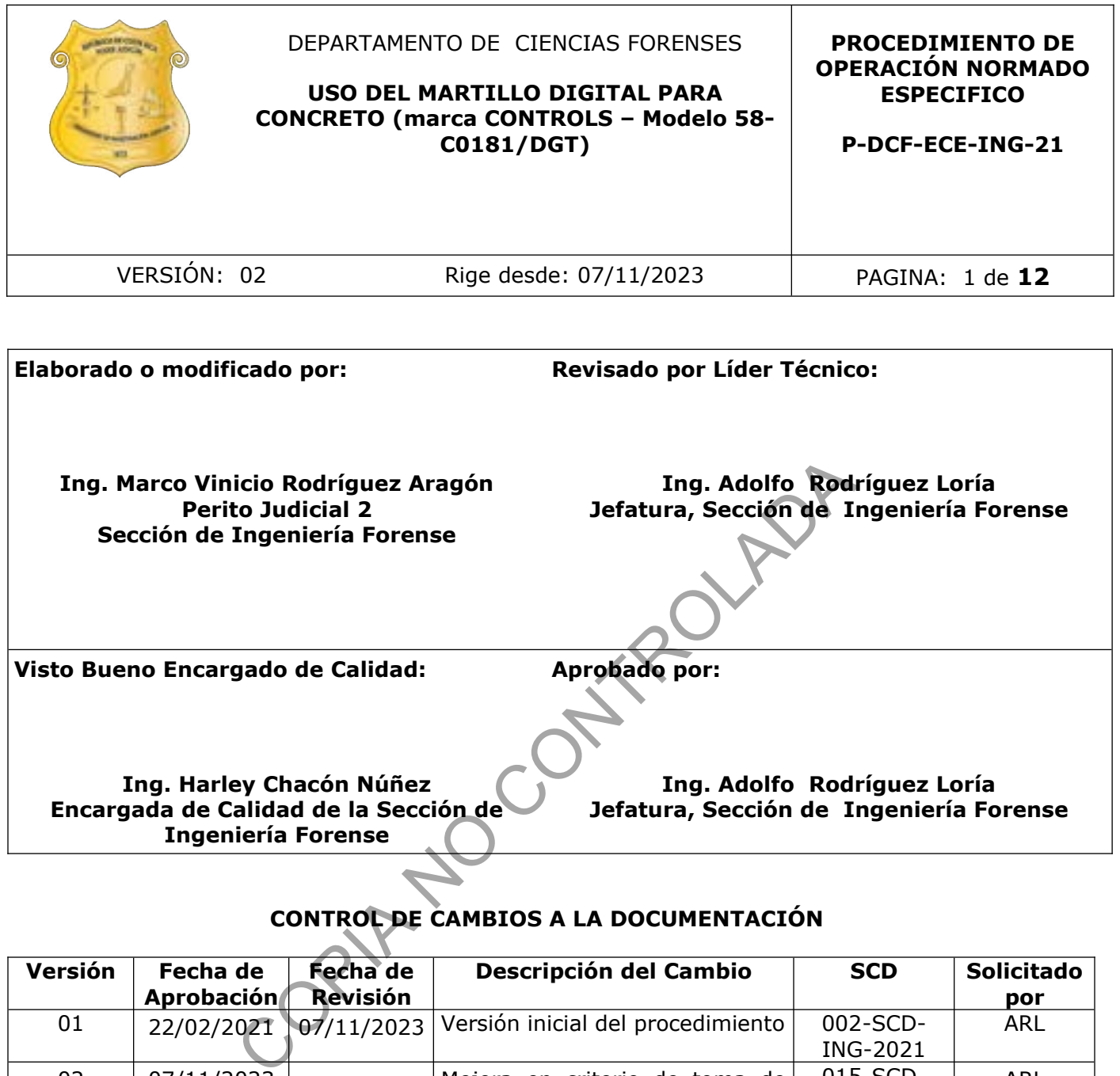

**Ing. Harley Chacón Núñez Encargada de Calidad de la Sección de Ingeniería Forense**

**Ing. Adolfo Rodríguez Loría**

**Jefatura, Sección de Ingeniería Forense**

# **CONTROL DE CAMBIOS A LA DOCUMENTACIÓN**

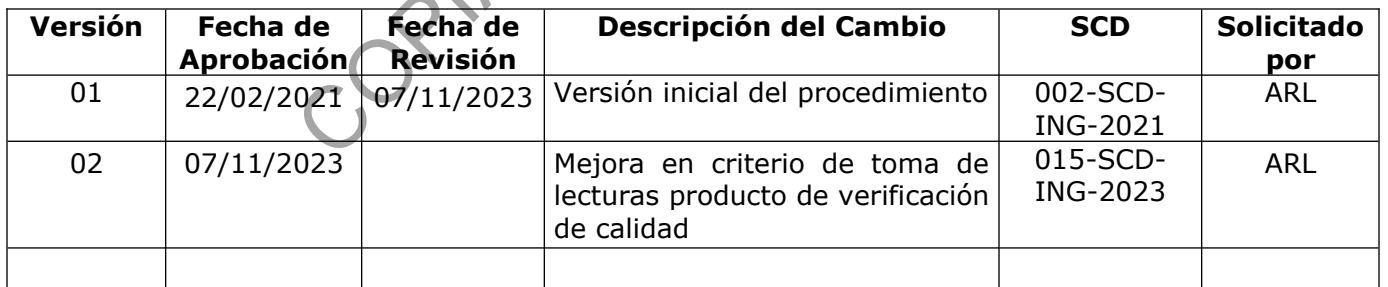

#### **ESTE PROCEDIMIENTO ES UN DOCUMENTO CONFIDENCIAL PARA USO INTERNO DEL DEPARTAMENTO DE CIENCIAS FORENSES SE PROHÍBE CUALQUIER REPRODUCCIÓN QUE NO SEA PARA ESTE FIN**

**La versión oficial digital es la que se mantiene en la ubicación que la Unidad de Gestión de Calidad defina. La versión oficial impresa es la que se encuentra en la Unidad de Gestión de Calidad. Cualquier otro documento impreso o digital será considerado como copia no controlada .**

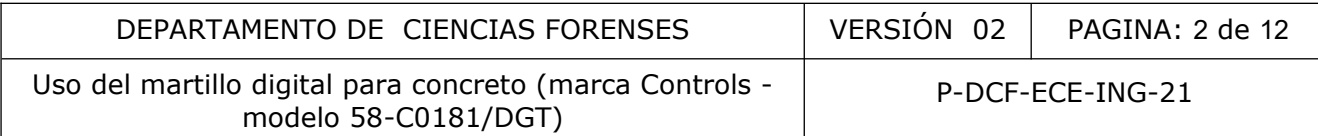

## **1 Objetivo:**

Establecer el uso correcto del martillo digital para concreto, marca CONTROLS, modelo 58- C0181/DGT; utilizado en las pericias que ofrece la Sección de Ingeniería Forense (ING), del Departamento de Ciencias Forenses (DCF), del Organismo de Investigación Judicial (OIJ).

## **2 Alcance:**

Este procedimiento de operación normado será utilizado para la medición de la resistencia del concreto y del mortero de una forma no destructiva, en estructuras de concreto y/o concreto armado. Es de acatamiento obligatorio para todo el personal competente y autorizado para realizar análisis de índole de ingeniería civil.

### **3 Referencias**:

Manual del instrucción del martilo digital para la resistencia del concreto, marca CONTROLS, modelo 58-C0181/DGT.

## **4 Equipos y Materiales:**

Anteojos de protección personal Cable para fuente de alimentación y conexión a USB a PC Cargador de batería de voltaje múltiple / frecuencia Formulario de chequeo Formulario pericial tipo Guantes de cuero de proteción personal Hoja de cálculo Martillo digital para concreto marca CONTROLS, modelo 58-C0181/DGT Piedra abrasiva o de moler orte de un orma inconducatamiento obligatorio para todo el personal competente e índole de ingeniería civil.<br>Contamiento obligatorio para todo el personal competente e índole de ingeniería civil.<br>Contamiento obligatorio pa

## **5 Reactivos y Materiales de Referencia:**

N/A

## **6 Condiciones Ambientales:**

N/A

#### **7 Procedimiento:**

**7.1** Verificar antes de proceder al encendido que el equipo no presente ninguna anomalía como golpes, rayones o falta de equipamientos o accesorios como los mencionados en el ítem 4 de este procedimiento.

**Nota No 01:** Si por alguna razón al inicializar el equipo, la pantalla no enciende, contactar al proveedor autorizado, no realice ningún tipo de mantenimiento sin la autorización del proveedor o capacitación recibida.

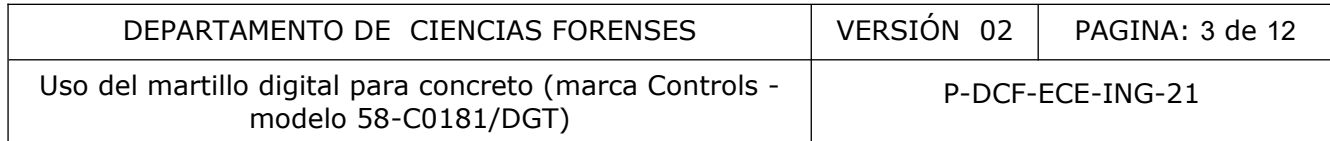

**7.2** En caso de haber pintura o repello en las superficies a analizar, elimine totalmente en un cuadrado de 15 cm de lado en el lugar escogido para la toma de muestra, con el fin de garantizar realizar la medición de la resistencia real del concreto y no la del mortero de repello que se utilizó en el elemento estructural.

**7.3** Limpie la superficie de concreto con la piedra abrasiva, con el fin de eliminar posibles asperezas e irregularidades sobre el concreto, dejando una superficie plana y limpia.

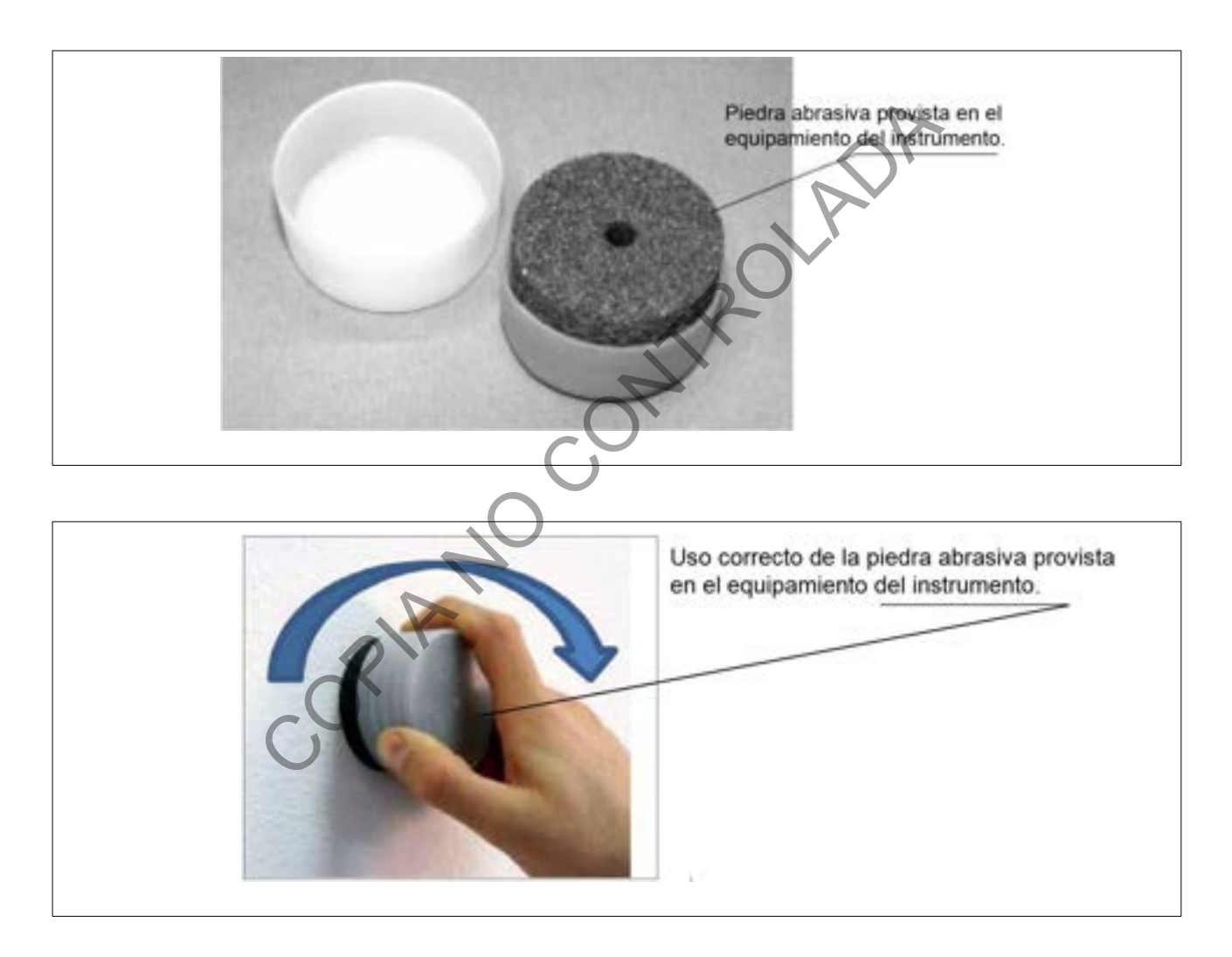

**7.4** Encienda el instrumento a través del interruptor ON / OFF en el panel lateral (botón negro).

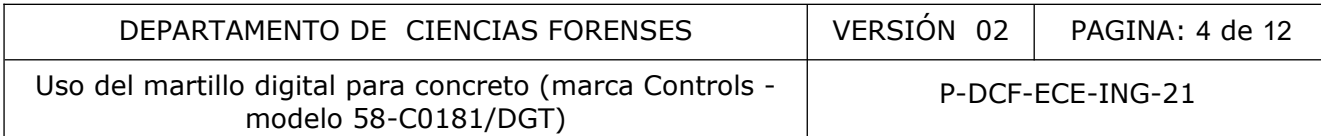

**7.4.1** Presione el botón negro mencionado anteriormente durante un segundo.

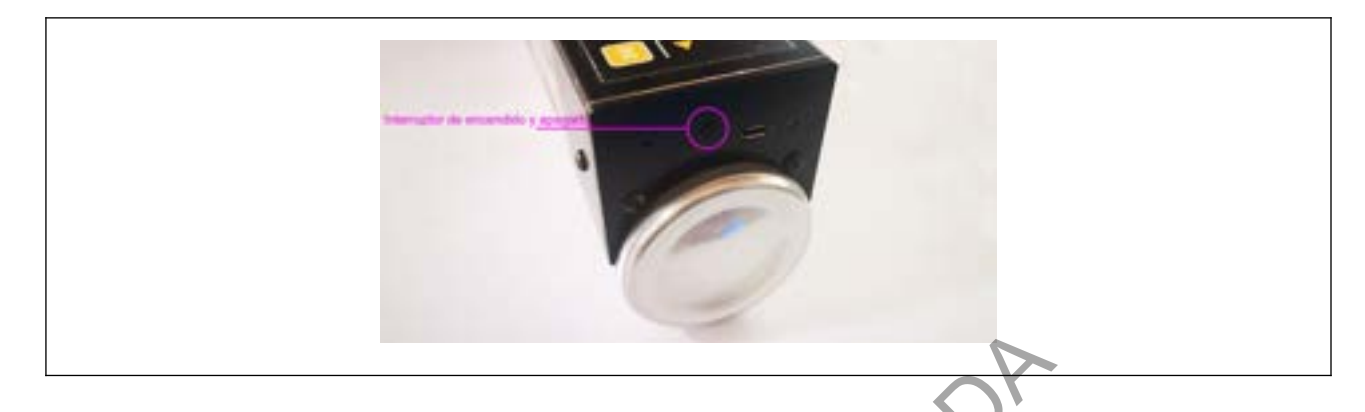

**7.4.2** Verifique en la pantalla la siguiente información: logotipo de CONTROLS y la versión del firmware del dispositivo.

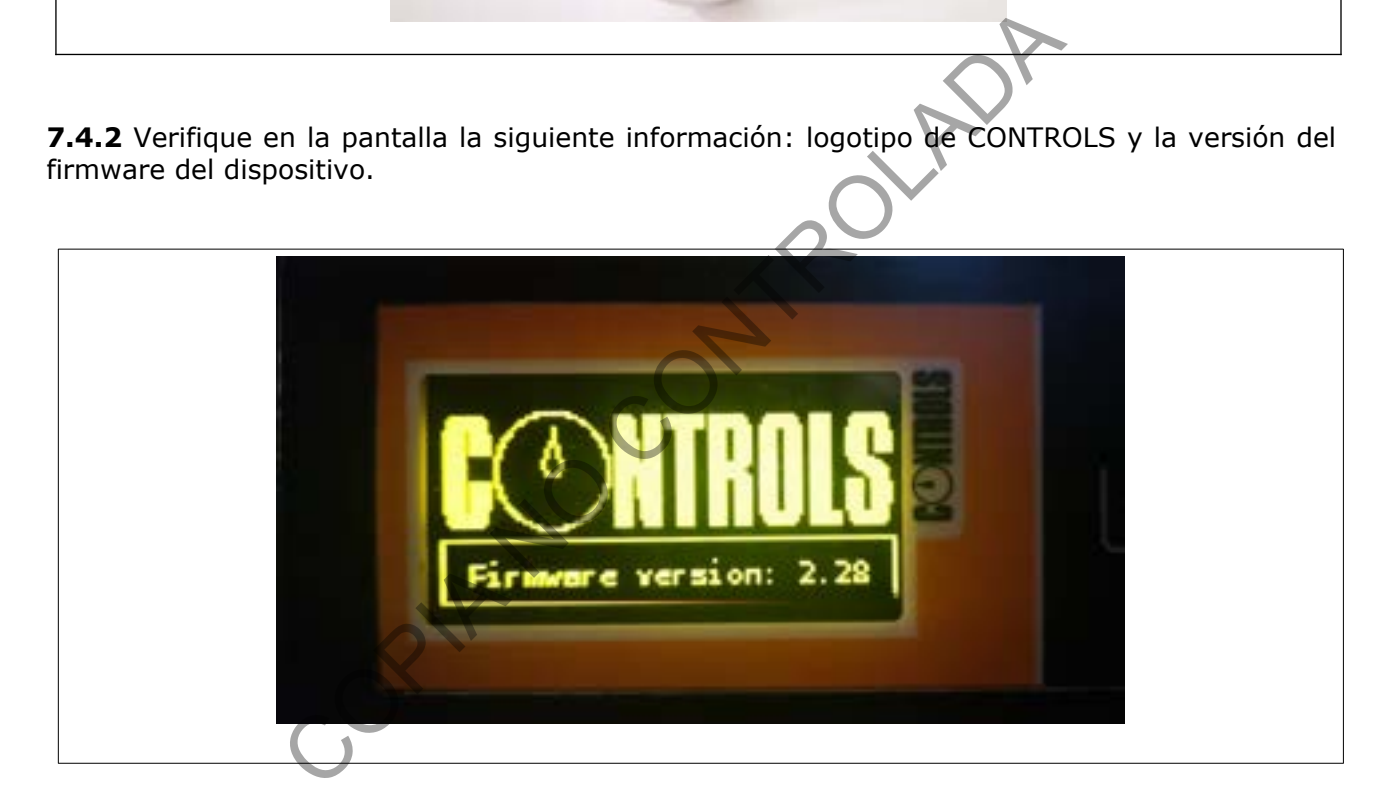

**7.4.3** Después de uno a tres segundos visualice el MENÚ PRINCIPAL, donde se puede seleccionar algunas de las siguientes opciones:

- **UNIT** (Unidad)
- **STRENGTH** (Fuerza)
- **STANDARD** (Estándar)
- **TEST** (Prueba)
- **MEMORY** (Memoria)
- **SERVICE** (Servicio)
- **SETTINGS** (Ajustes)

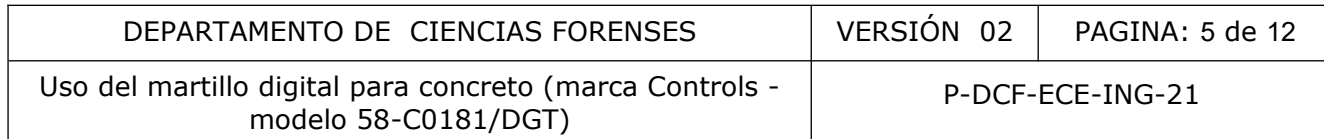

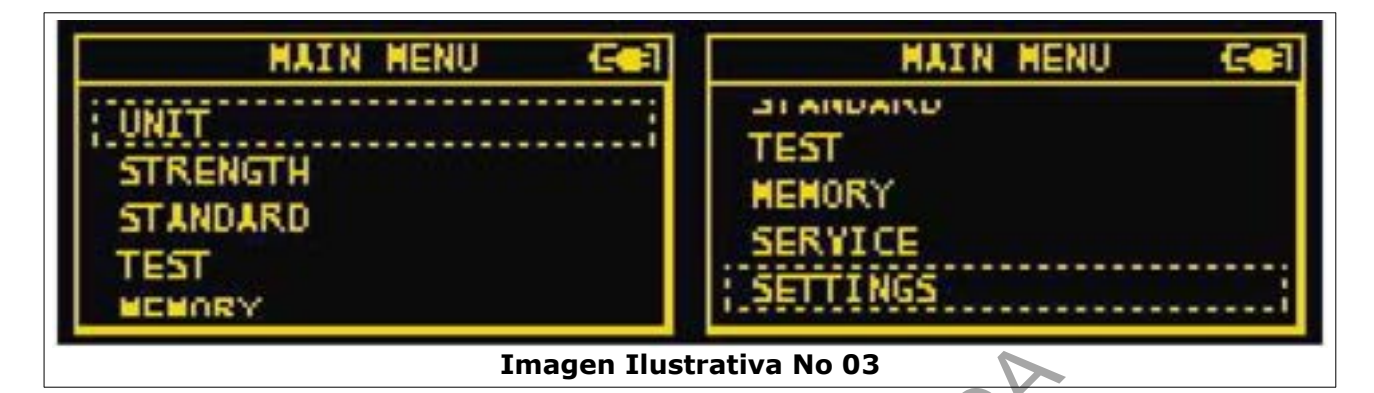

**7.4.4** Verifique la configuración del instrumento en el menú principal con base en el siguiente cuadro:

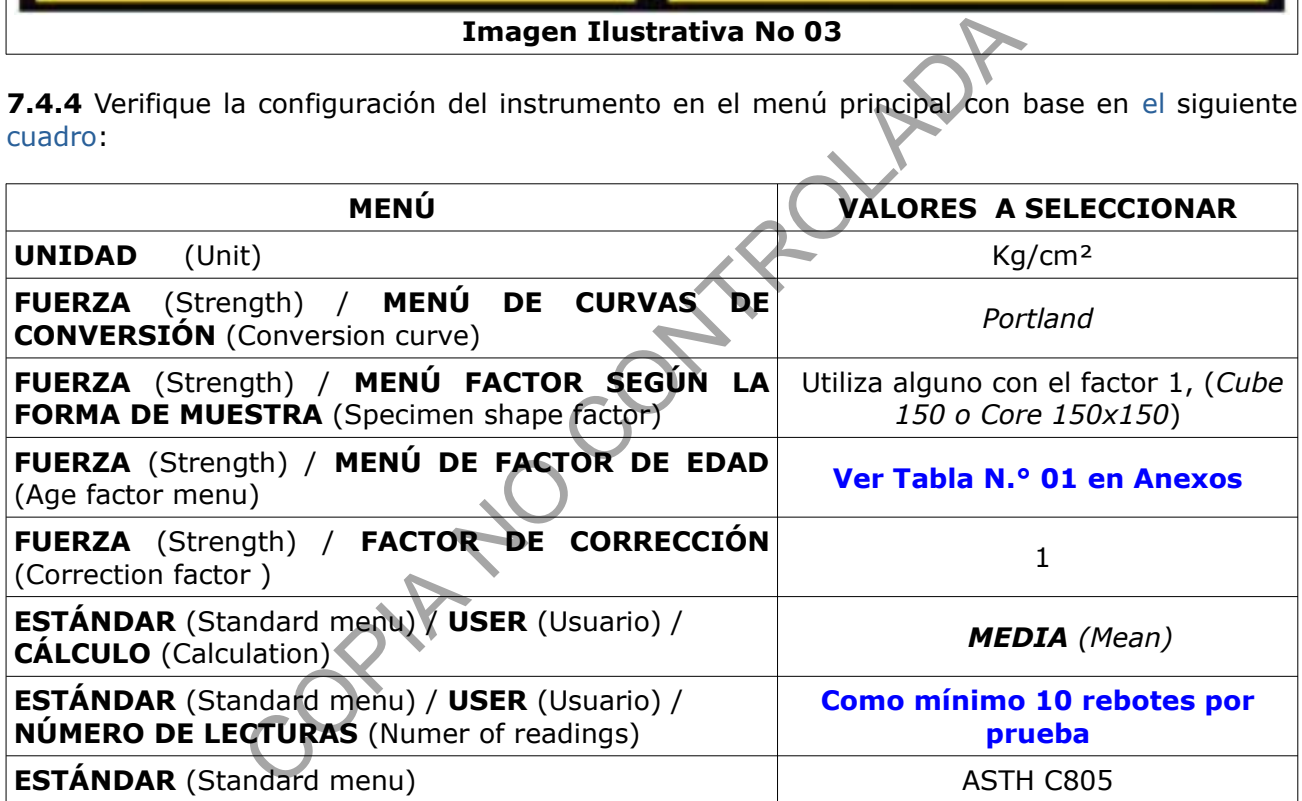

**Nota No 02:** Leer manual de instrucciones del equipo para ajustar los parámetros antes mencionados.

## **7.5 Operación del equipo**

**7.5.1** En el MENÚ PRINCIPAL seleccione la opción PRUEBA (Test)y presione ENT.

**7.5.2** Luego, **s**eleccione la opción SET OF MEASUREMENTS (conjunto de mediciones).

**7.5.3** Posteriormente, presione ENT hasta que aparezca el mensaje LISTO (Ready) en la pantalla.

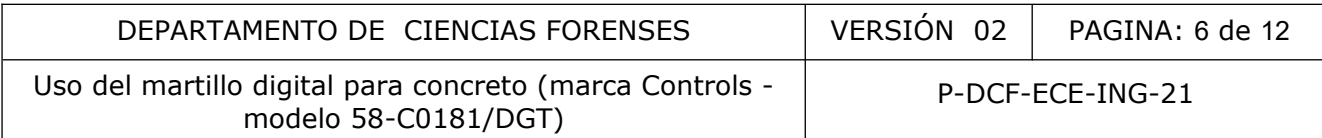

**7.5.4** Coloque la varilla del martillo en la zona seleccionada, de forma ortogonal sobre la superficie. La herramienta está equipada con un clinómetro que detecta su inclinación.

**Nota No 03:** Al sostener el equipo, es importante tomarlo de tal manera que los dedos no toquen el teclado al momento de realizar la prueba.

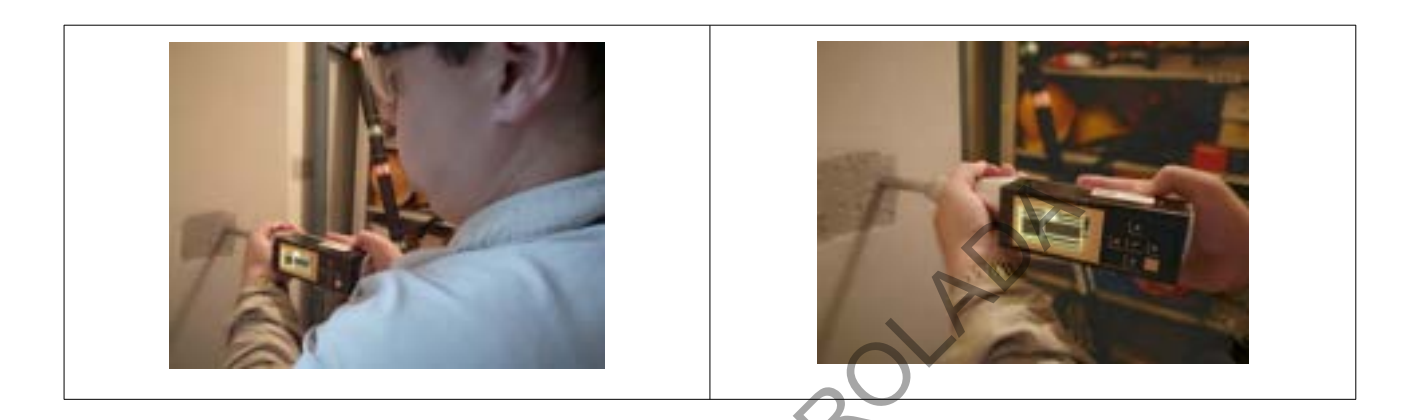

**7.5.5** Presione el martillo de forma continua y uniforme contra la superficie para comprimir la varilla, hasta llegar a un punto que sólo se observe alrededor de un centímetro de recorrido de la varilla. Mantenerse en esa posición alrededor de dos segundos*.*

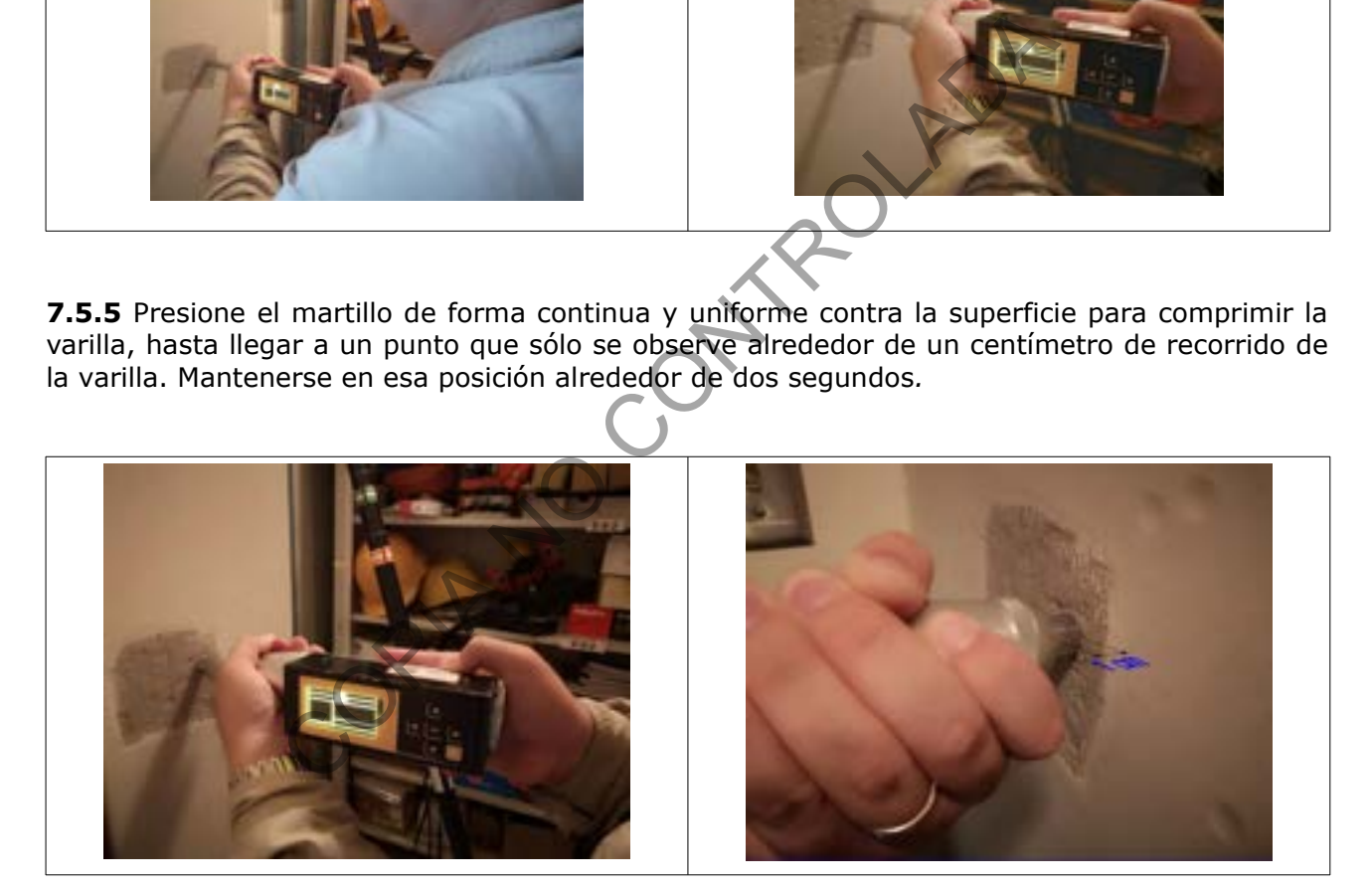

*7***.5.6** Después de esperar los dos 2 segundos mencionados en el paso anterior, presione el martillo completamente contra la superficie de prueba, hasta llegar al final del golpe de la varilla.

**Nota No 04:** Para aumentar la presión, empuje el instrumento de la parte posterior, como se indicó anteriormente, teniendo presente no presionar los botones del teclado.

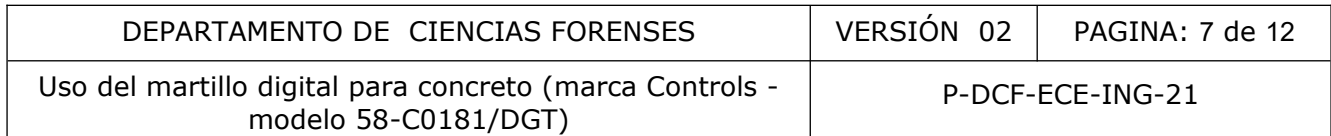

**7.5.7** Después del golpe, retraiga el martillo de forma leve hasta que la varilla esté completamente extraída, y se escuche un sonido "track", mostrándose en la pantalla el resultado de la prueba.

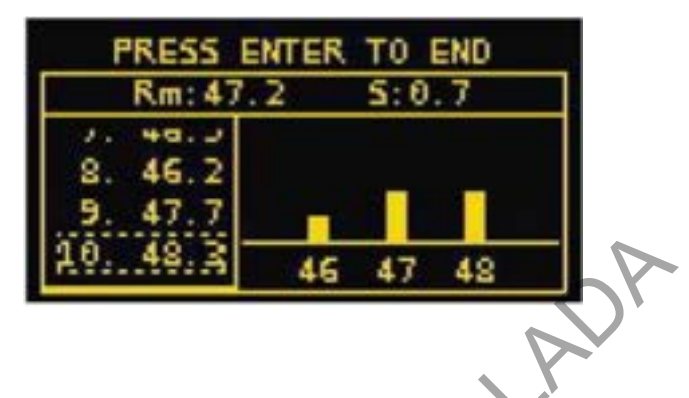

**7.5.8** Repita este procedimiento nueve veces más, ya que el instrumento fue calibrado para 10 golpes. Aguerde un tiempo prudencial del al menos 5 segundos entre una prueba y otra.

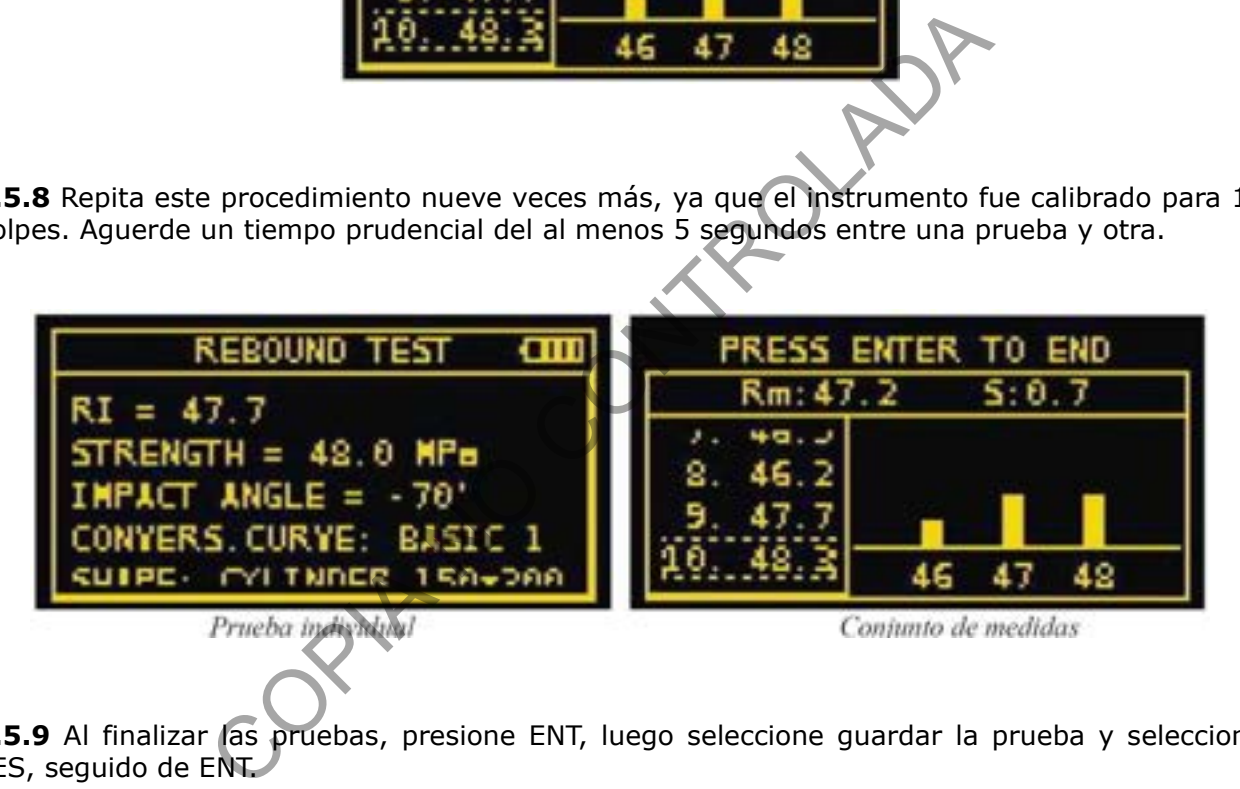

**7.5.9** Al finalizar las pruebas, presione ENT, luego seleccione guardar la prueba y seleccione YES, seguido de ENT.

**7.5.10** Revisar si las prueba quedó debidamente guardada, para esto debe ir a **MEMORY** (Memoria), presionar **ENT**, con las flechas seleccionar la prueba que desea visualizar, presionar **ENT**, seleccionar **VIEW** (Ver), presionar **ENT**, y se desplegara el resultado de la prueba y los parametros que se le asignaron.

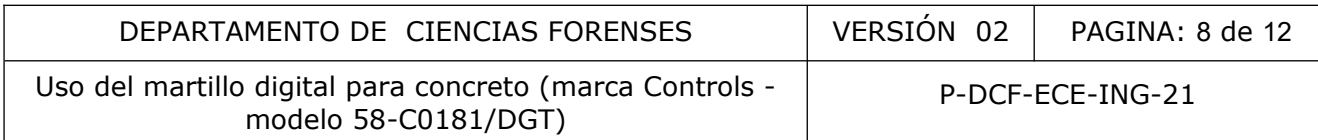

## **8 Criterios de Aceptación o Rechazo de Resultados:**

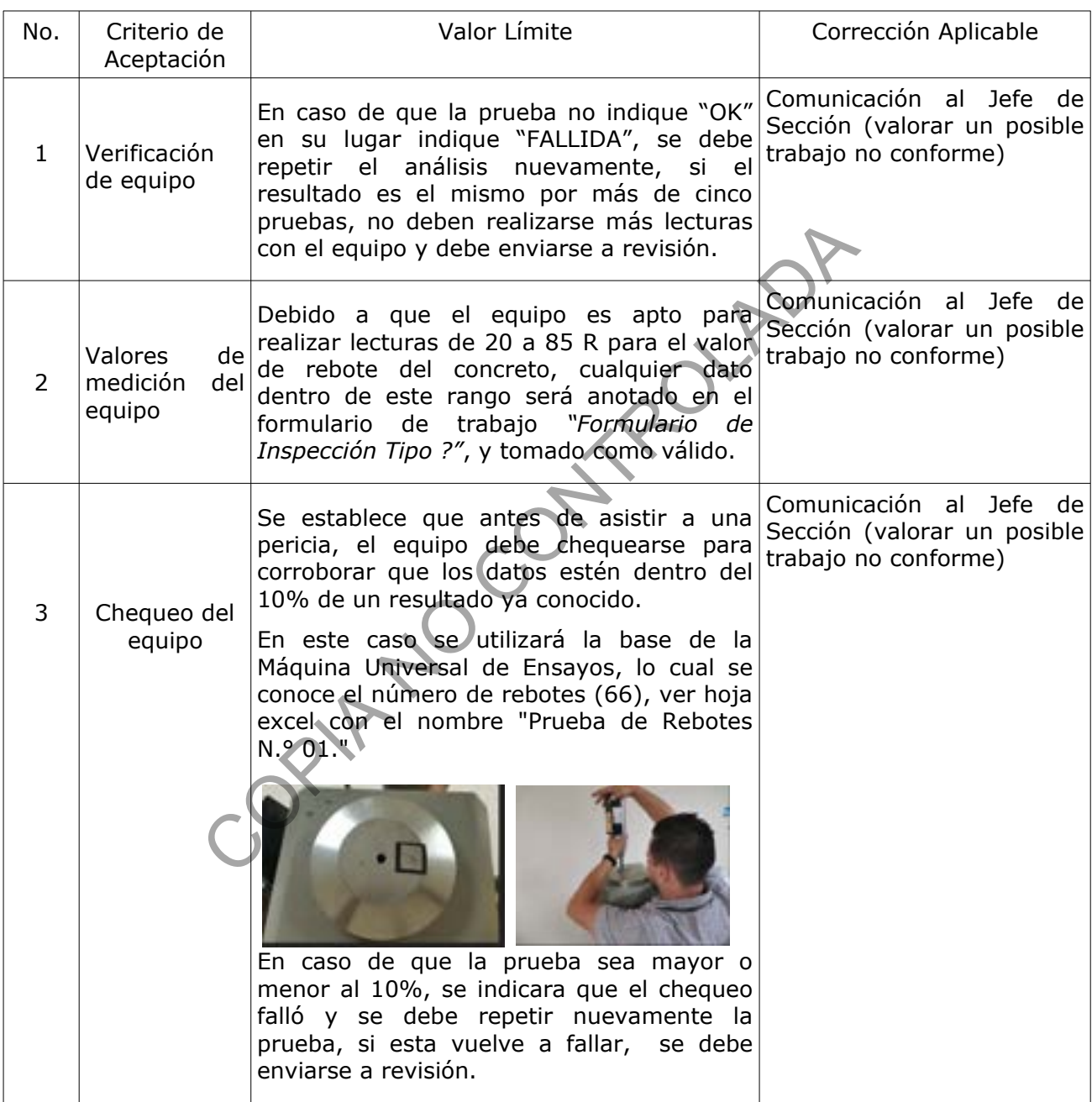

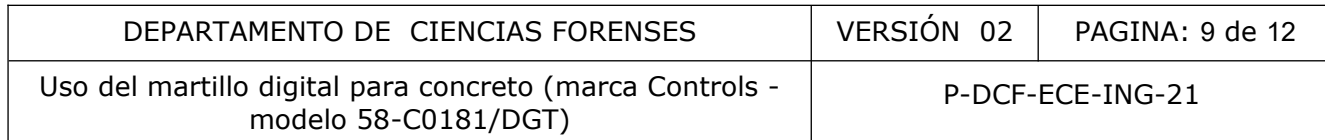

## **9 Cálculos y evaluación de la incertidumbre:**

#### 9.1 Evaluación de la Incertidumbre

Análisis de la incertidumbre relacionada con la medición de la resistencia del concreto y del mortero de una forma no destructiva.

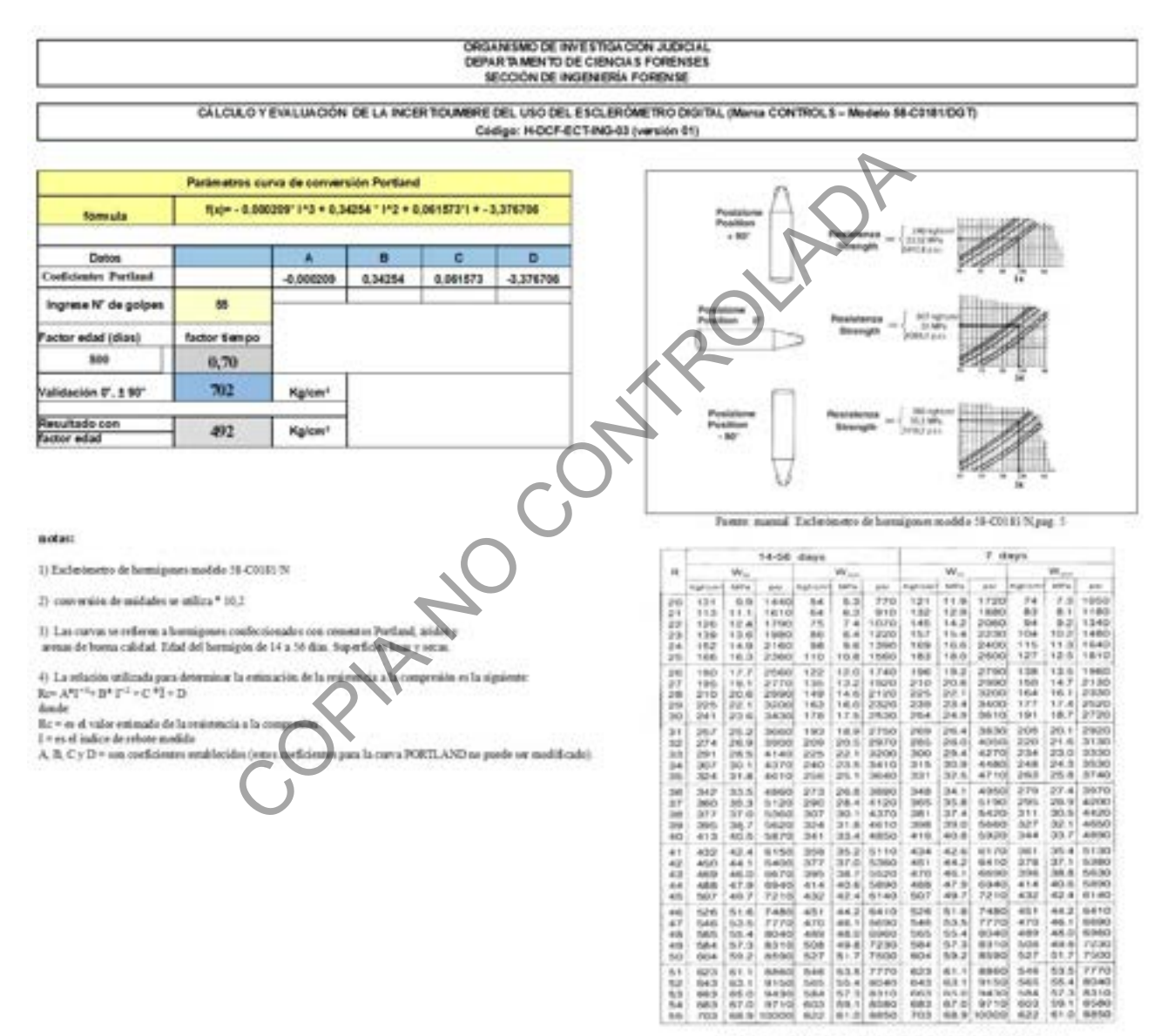

Forste manual Exclusiones de hamigones madels 58 CO1817Cpag. 6

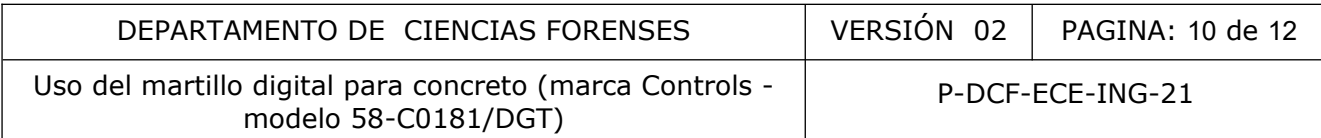

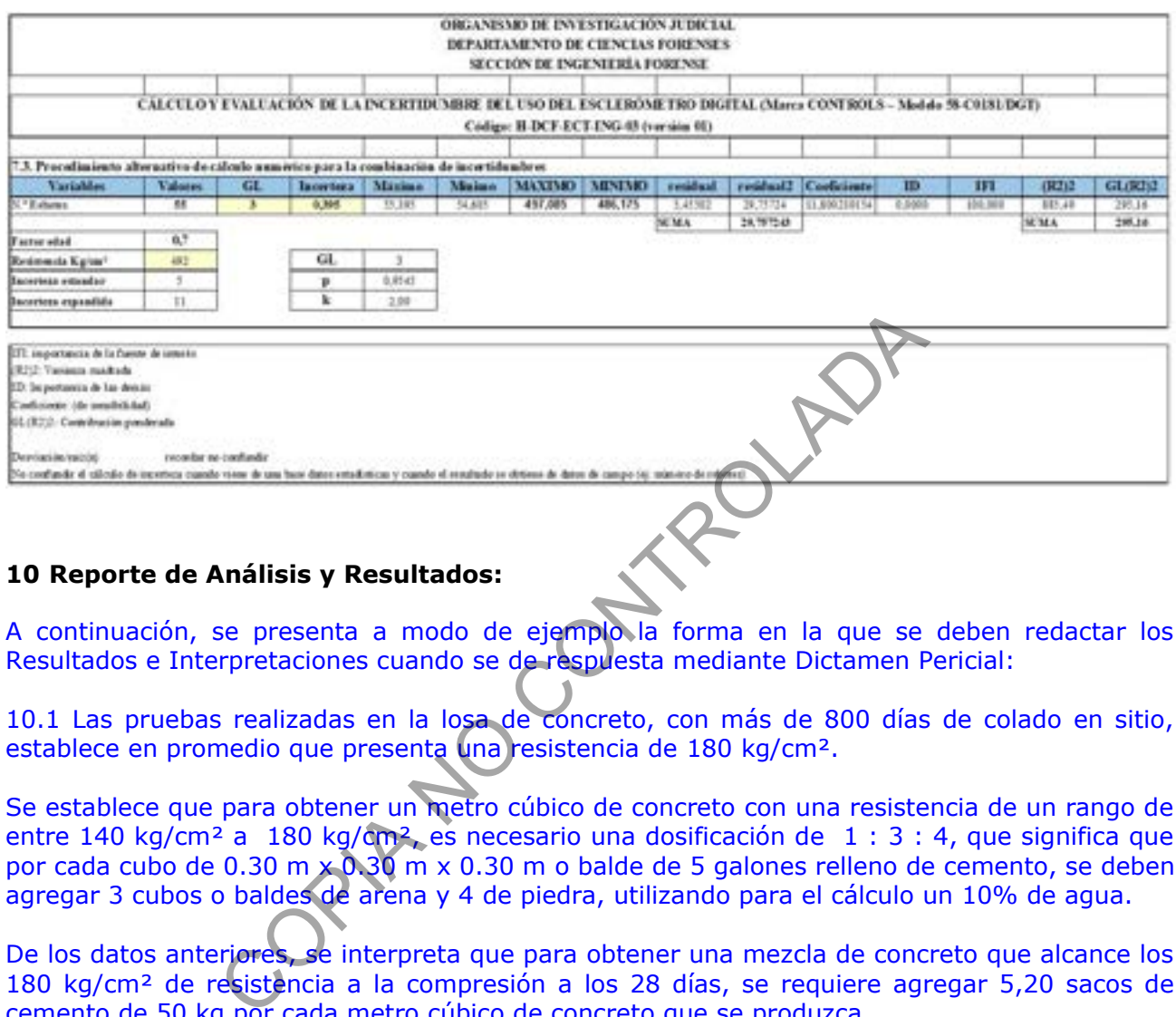

### **10 Reporte de Análisis y Resultados:**

A continuación, se presenta a modo de ejemplo la forma en la que se deben redactar los Resultados e Interpretaciones cuando se de respuesta mediante Dictamen Pericial:

10.1 Las pruebas realizadas en la losa de concreto, con más de 800 días de colado en sitio, establece en promedio que presenta una resistencia de 180 kg/cm².

Se establece que para obtener un metro cúbico de concreto con una resistencia de un rango de entre 140 kg/cm² a 180 kg/cm², es necesario una dosificación de 1 : 3 : 4, que significa que por cada cubo de 0.30 m x 0.30 m x 0.30 m o balde de 5 galones relleno de cemento, se deben agregar 3 cubos o baldes de arena y 4 de piedra, utilizando para el cálculo un 10% de agua.

De los datos anteriores, se interpreta que para obtener una mezcla de concreto que alcance los 180 kg/cm² de resistencia a la compresión a los 28 días, se requiere agregar 5,20 sacos de cemento de 50 kg por cada metro cúbico de concreto que se produzca.

#### **11 Medidas de Seguridad y Salud Ocupacional:**

11.1 El uso de este equipo es *EXCLUSIVO* para la medición de la resistencia a la compresión del concreto.

11.2 Antes de utilizar el equipo, verifique que el estuche protector no este dañado, es decir, que pueda ser transportado.

11.3 Que el instrumento cuente con carga suficiente para realizar la prueba, como mínimo un 25% de carga, de lo contrario, cargar antes de utilizarlo.

11.4 Manipule el equipo con cuidado, evitando golpes y vibraciones fuertes.

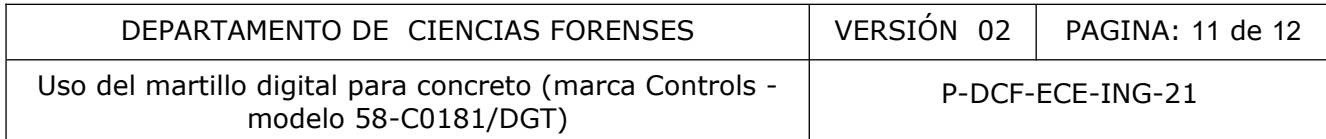

11.5 Apague siempre el equipo al finalizar las pruebas.

11.6 No utilice el martillo en superficies húmedas o zonas donde se tenga contacto directo con cualquier líquido.

11.7 Limpie completamente el instrumento al finalizar cualquier uso o manipulación, esto con una brocha y tela de microfibra limpia y seca.

11.8 Coloque correctamente el equipo en su estuche protector al finalizar su utilización.

11.9 Compruebe que el equipo y sus accesorios se encuentren secos antes de cerrar el estuche protector y guárdelo en un lugar limpio, fresco y libre de polvo.

## **12 Simbología:**

N/A: No aplica SADCF: Sistema Automatizado del Departamento de Ciencias Forenses SIF: Sección de Ingeniería Forense DCF: Departamento de Ciencias Forenses OIJ: Organismo de Investigación Judicial m: metros cm: centímetros POOT )

## **13 Terminología:**

N/A

## **14 Anexos**

Anexo 1: Tabla factor de edad

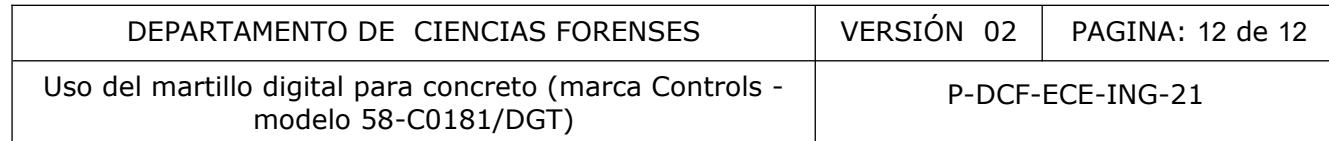

# **ANEXO NÚMERO 01**

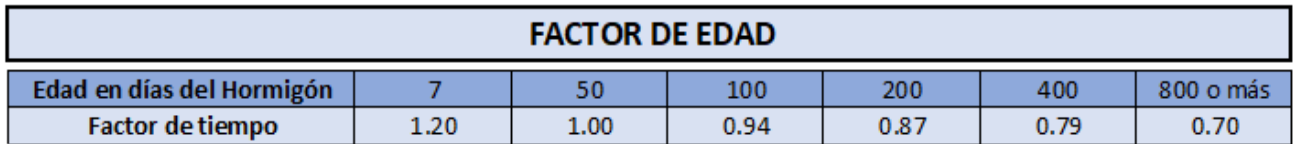

COPINADADADA A